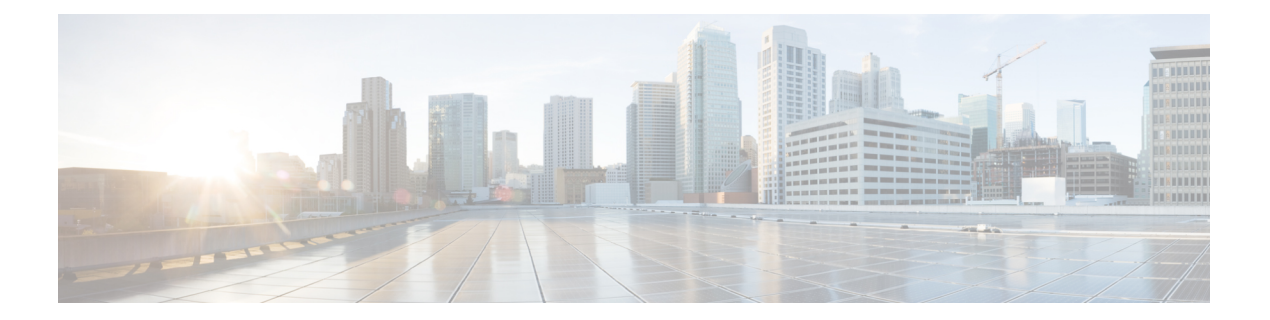

# **Using the CLI**

- About the ACI [Switch](#page-1-0) CLI, on page 2
- [iBash](#page-2-0) and VSH, on page 3
- Bash [Conventions](#page-3-0) and Extensions, on page 4

# <span id="page-1-0"></span>**About the ACI Switch CLI**

The ACI switch command-line interface (CLI) is iBash, which consists of the standard Bash command language interpreter shell plus a set of custom commands for ACI switches.

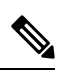

**Note** To reach the iBash shell, you must login as admin, and not as root.

ı

## <span id="page-2-0"></span>**iBash and VSH**

Virtual Shell (VSH or vshell), the traditional Cisco NX-OS switch interface, is not a supported mode for ACI. Limited VSH functionality is present by typing vsh in the iBash shell, but its use is not intended for normal operation. This guide does not describe VSH.

In some situations, it could be necessary to use VSH to obtain process tags for use in an iBash command. For example, in NX-OS releases that support multiple OSPF instances, an iBash command such as show ip ospf database displays output only from the first registered OSPF process. To display output from other OSPF processes, you must include a process tag in the command: show ip ospf <ptag> database. You can view the running processes and obtain the process tag using a VSH command, as in the following example:

(none)# vsh -c "show cli internal ctags" | grep -i ospf 281 119 ospf multipodIn 2450 ready ospf-multipodInternal 281 119 ospf default 2455 ready ospf-default 282 128 ospfv3 default 2478 ready ospfv3-default

To display the output of the OSPF default process in this example, use the iBash command show ip ospf default database.

## <span id="page-3-0"></span>**Bash Conventions and Extensions**

Bash (Bourne Again SHell) is a Unix shell or command-line interpreter supported by a variety of operating systems. You can use the Bash interface to directly access the ACI switches or you can develop Bash shell scripts to automate tasks. Bash provides a variety of command line and scripting features.

For more information about the Bash shell , see <http://www.gnu.org/software/bash/bash.html>.

#### **Network Naming Conventions**

Bash uses a forward slash (/) as a separator for interfaces, network addresses, and other settings.

For example, Ethernet interface number 46 on switch module 1 is represented as  $Eth1/46$ .

#### **Command Completion**

Bash provides tab completion for standard Linux commands and ACI switch-specific commands. When you press the **Tab** key at the end of a command or option abbreviation, Bash displays the command in full or the next available keyword or argument choice. Bash will also autocomplete unambiguous partial command arguments.

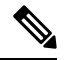

Bash will autocomplete partial commands without the **Tab** key only after you enter the first level command. For example, show int br will be autocompleted as show interface brief, but sh int br will not be autocompleted. **Note**

#### **Command History**

The CLI supports the Bash shell history functions. To display the command history, you can use the **Up Arrow** or **Down Arrow**, as well as the history command.

You can reenter a command in the history by stepping through the history to recall the desired command and pressing **Enter**. You can also recall a command and change it before you enter it.

In addition, you can directly search for a previous command by pressing **Ctrl-r** and then typing part of the desired command until the command is displayed.

#### **Command Help**

At any time, you can pressthe **Esc** key twice to display the options available at the currentstate of the command syntax. If you have not entered anything at the prompt, pressing the **Esc** key twice lists all available commands for the current command mode. If you have partially entered a command, pressing the **Esc** key twice lists all the keywords and arguments available at your current position in the command syntax.

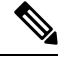

**Note**

The iBash CLI uses **Esc-ESC** instead of **?** to avoid a conflict with the use of **\$?** as a possible Bash prompt shortcut.